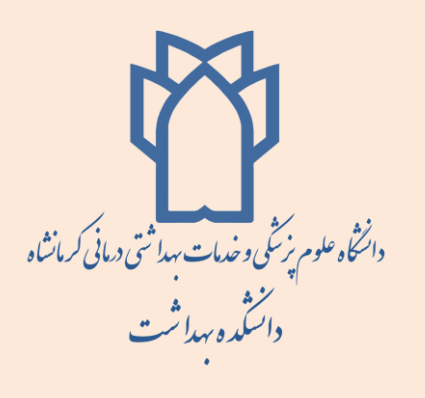

# **کتابخانه دانشکده بهداشت**

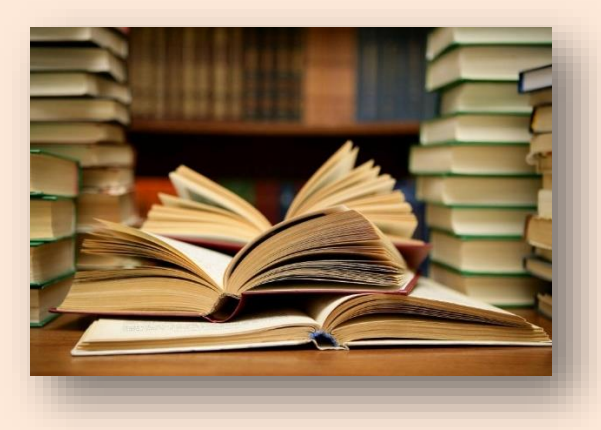

### **به نام خداوند علیم**

**کتابخانه دانشکده بهداشت در سال 6731 تاسیس شده است. منابع کتابخانه شامل کتب تخصصی و عمومی بوده، که به وسیله نرم افزار پارس آذرخش قابل دست یابی می باشد.**

**منابع کتابخانه دانشکده بهداشت :** 

- **تعداد کل کتب 27232 نسخه**
- **تعداد نسخ کتاب فارسی 22501**
	- **تعداد نسخ کتاب التین 2322**
	- **تعداد مجالت چاپی : 61 عنوان** 
		- **تعداد پایان نامه 101: عنوان**
- **تعداد پایان نامه های ارشد02:عنوان**
- **تعداد پایان نامه های کارشناسی 701 عنوان**
- **تعداد کامپیوترهای متصل به اینترنت: 61دستگاه**
- **تعداد کامپیوترهای جستجوی کتاب 1: دستگاه** 
	- **تعدادپرینتر: 2 دستگاه**
	- **BooK-E بیش از 5222 عنوان**

#### **ساعت کار کتابخانه:**

**شنبه تا چهارشنبه ساعت 0 صبح الی 60 بعدازظهر**

### **واحد کتابخانه شامل بخش های زیر می باشد:**

- **بخش امانت کتابخانه**
- **بخش تهیه و سفارش**
- **بخش نشریات کتابخانه** 
	- **بخش پایان نامه ها**
- **بخش اینترنت) پایگاه عرضه اطالعات(**

#### **راهنمای استفاده از کتابخانه**

**پس از ثبت نام وعضویت درکتابخانه، جهت یافتن منابع مورد نیاز، درکامپیوترهای ویژه جستجو، باکلیک برروی آیکن کتابخانه دیجیتال صفحه کتابخانه الکترونیکی باز می شود ازمنوی باالی صفحه گزینه جستجو را انتخاب کرده با کلیک روی آن زیرمجموعه ای از انواع جستجو باز می شود که با توجه به انواع اطالعات، یکی از این روش ها را انتخاب میکنیم:**

## **جستجوی ساده )مرور(**

**دراین روش با داشتن حداقل اطالعات مانند حرف اول کلمه ویا یک کلمه و... می توان جستجو راانجام داد برای این کار باید قسمت شروع کلمه را پرکرده وسپس اینتر را زده که درصورت وجودکتاب، لیستی از نتایج جستجو ارائه می شود. با کلیک روی نتیجه یا نتایج دلخواه آنها را انتخاب کرده و بعد روی گزینه جستجو کلیک می کنیم با این کار گزینه لیست نتیجه جستجو فعال** 

**می شود. با کلیک روی آن، نتایج نمایش داده می شود. با 2بار کلیک کردن روی رکورد موردنظر طوری که رنگ نوشته ها قرمز شود می توان با کمک گزینه ی نمایش، در باالی صفحه اطالعات کتاب شناختی کتاب مورد نظر، تعداد موجود وتعداد کتب امانتی را دیده واز آن استفاده کرد.**

# **جستجوی پشرفته فارسی والتین:6**

**دراین روش داشتن اطالعات درستی از نام نویسنده ویا عنوان ویا موضوع و... ابزار کارمی باشد. پس از وارد کردن اطالعات با انتخاب گزینه، جستجو، درصورت وجودکتاب، لیست نتیجه جستجو فعال می شود با کلیک روی آن می توان به اطالعات مورد نظر دسترسی پیدا کرد. مشخصات مورد نظر را 2 بار کلیک کرده طوری که رنگ نوشته ها قرمز شود سپس با کمک گزینه نمایش در باالی صفحه اطالعات کتاب شناختی کتاب مورد نظر، تعدادموجود وتعداد کتب امانتی قابل رویت است.**

# **جستجوی پیشرفته فارسی والتین 2«**

**دراین روش با کمک اطالعات اولیه بوسیله محدودکردن عملیات جستجو به کمک عملگرهای منطقی )درفارسی »و ، یا ، بجر« التین »and,or,not )»کار جستجو صورت می گیرد. سپس روی گزینه لیست نتیجه جستجو کلیک کرده ومی توان نتایج را دیده وگزینه موردنظر را انتخاب کرد**.

**کتابخانه دانشکده بهداشت**